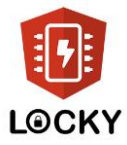

## How to connect to the gateway

The gateway will light up red when you plug it into the socket. It means it is not connected.

Go to wifi settings on PC or mobile. The gateway will send out its own network named Thundertech! Connect to it and go to the browser and enter following ip address <http://192.168.4.1/>

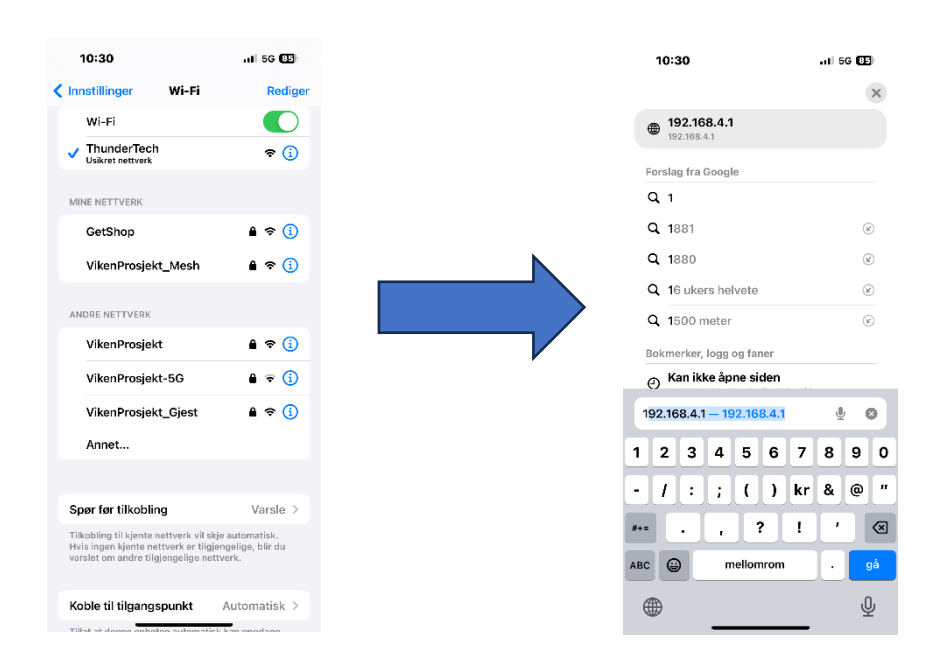

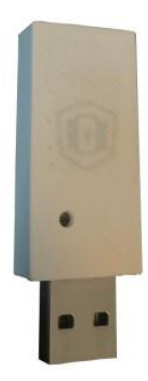

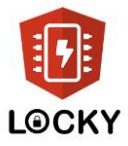

Choose which wifi network you want to connect to and enter the password.

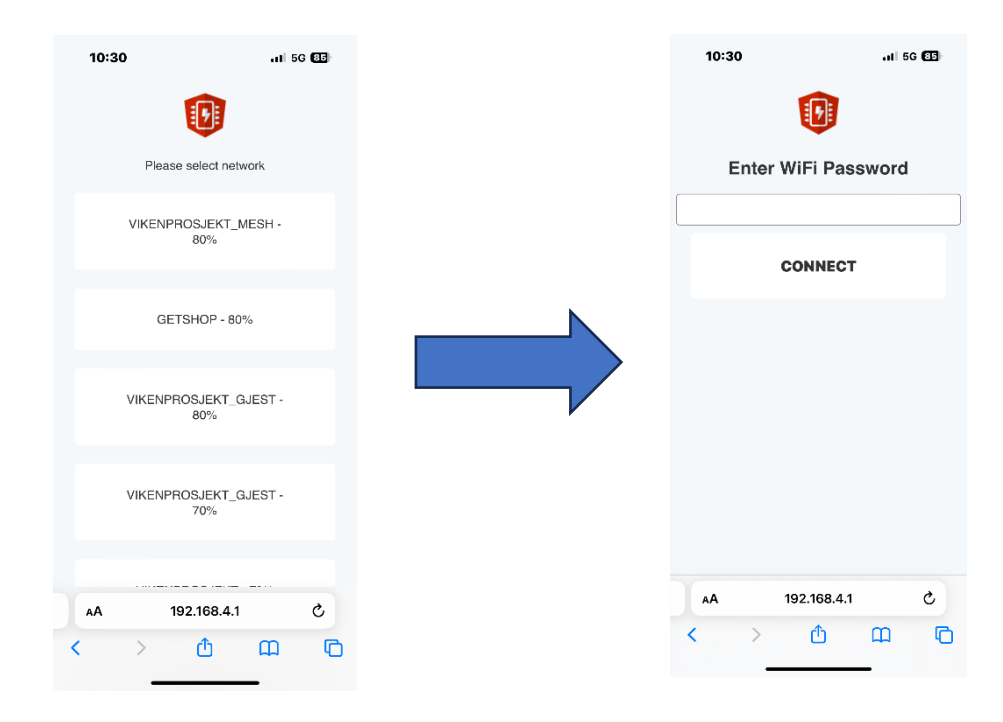

Now the gateway is connected and the red light on the gateway should have stopped flashing red.

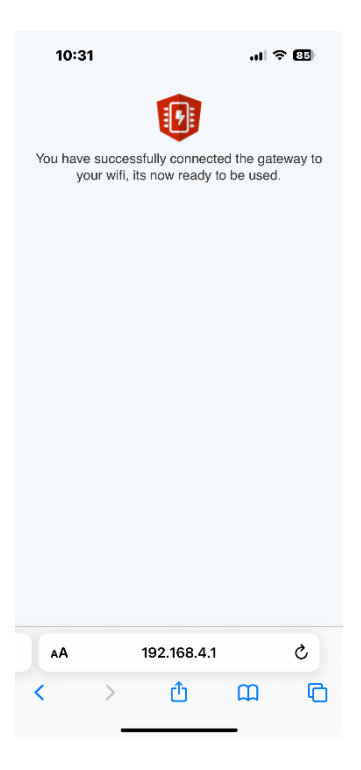